## **Τεχνικές Σημειώσεις για τα POS**

Οι οθόνες πελάτη 2 γραμμών, μπορούν να χρησιμοποιηθούν με Ελληνική κωδικοσελίδα windows-1253. Όταν παραληφθεί η συσκευή, απαιτείται η εκτέλεση ενός προγράμματος, για να ρυθμισθεί η οθόνη πελάτη, να εμφανίζει Ελληνικά.

Το πρόγραμμα αυτό βρίσκεται στον ιστότοπό μας, μέσα στο συμπιεσμένο αρχείο, που διανέμεται ο driver, WebsocketDrv. Το πρόγραμμα ονομάζεται Display Setup-V2.0.exe. Όταν εκτελεσθεί, εμφανίζεται η παρακάτω οθόνη. Οι επιλογές βρίσκονται μέσα σε κόκκινο χρώμα.

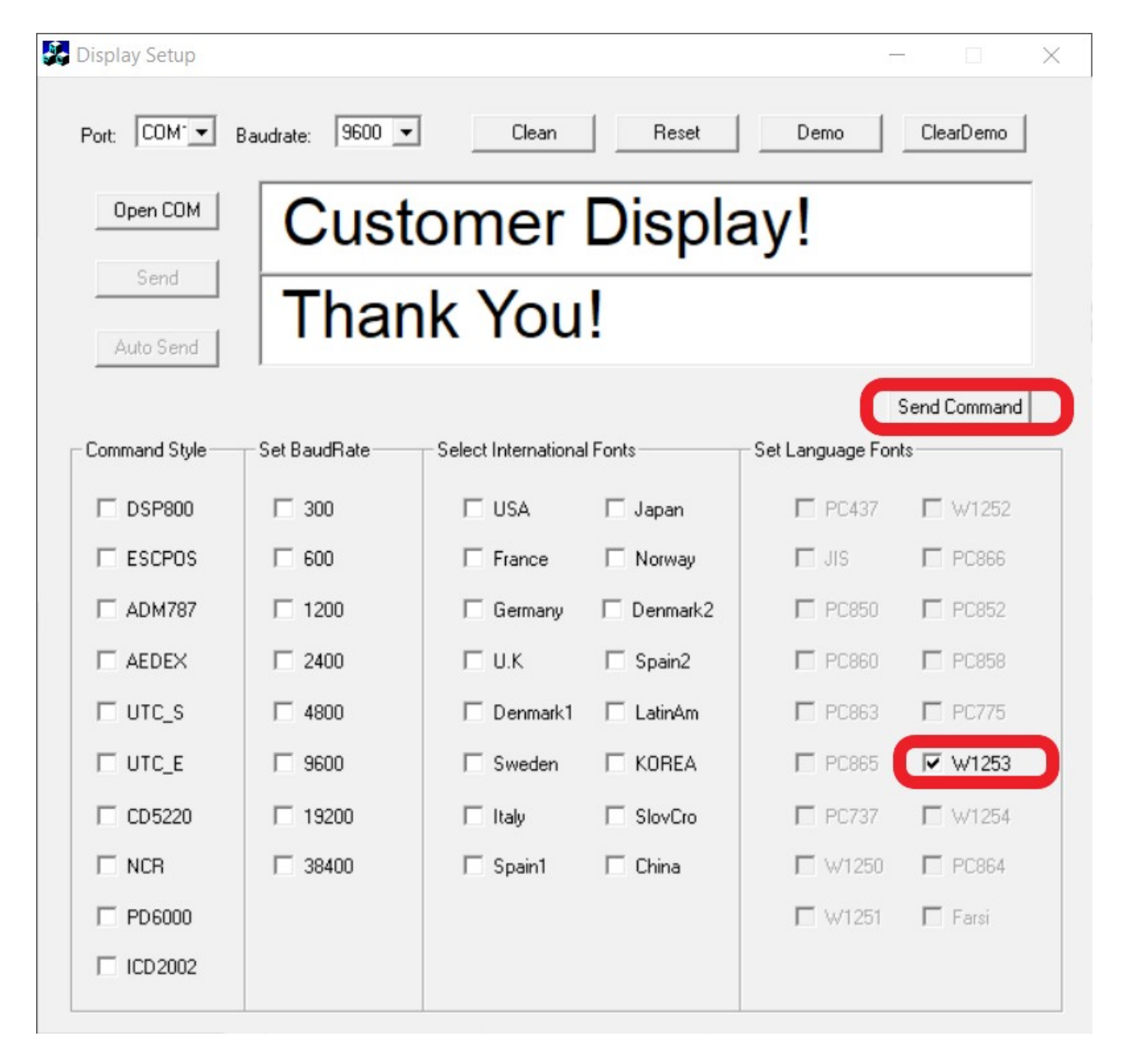

Πρέπει να έχει ορισθεί η σωστή πόρτα, που συνήθως, είναι η com2. Με το Send Command, γίνεται η αποστολή των κωδικών στην οθόνη πελάτη. Εάν προσπαθήσετε, να γράψετε Ελληνικά στις 2 γραμμές, δεν θα εμφανισθούν, γιατί το σύστημα χρησιμοποιεί Ελληνικά UTF-8. Μπορεί να δοκιμασθεί, είτε με την εκτέλεση του websocketdrv, και το άνοιγμα της δοκιμαστικής ιστοσελίδας, είτε με την ρύθμιση της εφαρμογής, να στέλνει Ελληνικά με την κωδικοσελίδα windows-1253, στην σειριακή πόρτα, που είναι συνδεδεμένη η οθόνη πελάτη.